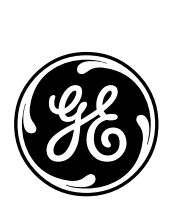

# *GE Energy Services*

# **ANSI X3.28/SRIO DPA CONFIGURATION GUIDE**

**Document Number : A071-0CG Version : 2.02 Revision : 2 Date : 02.07.08 Classification: Restricted Full** 

#### *NOTICE OF COPYRIGHT & PROPRIETARY RIGHTS*

*© 2002, General Electric Canada Inc. All rights reserved.* 

*The contents of this manual are the property of General Electric Canada Inc. No part of this work may be reproduced or transmitted in any form or by any means, except as permitted in written license agreement with General Electric Canada Inc. The information contained in this document is subject to change without notice.* 

*Any attached hardware schematics and technical descriptions, or software listings that disclose source code, are for information purposes only. Reproduction in whole or in part to create working hardware or software for other than General Electric Canada Inc. products is strictly prohibited, except as permitted by written license agreement with General Electric Canada Inc.* 

#### *TRADEMARK NOTICES*

*GE* and  $\bigcirc$  are trademarks and service marks of General Electric Company.

*WESDAC is a registered trademark of General Electric Company, General Electric Canada Inc. and/or GE Power Systems Energy Control Systems Canada, Inc. All other brand and product names mentioned in this document are trademarks or registered trademarks of their respective companies.* 

# **Table of Contents**

## **About this Guide**

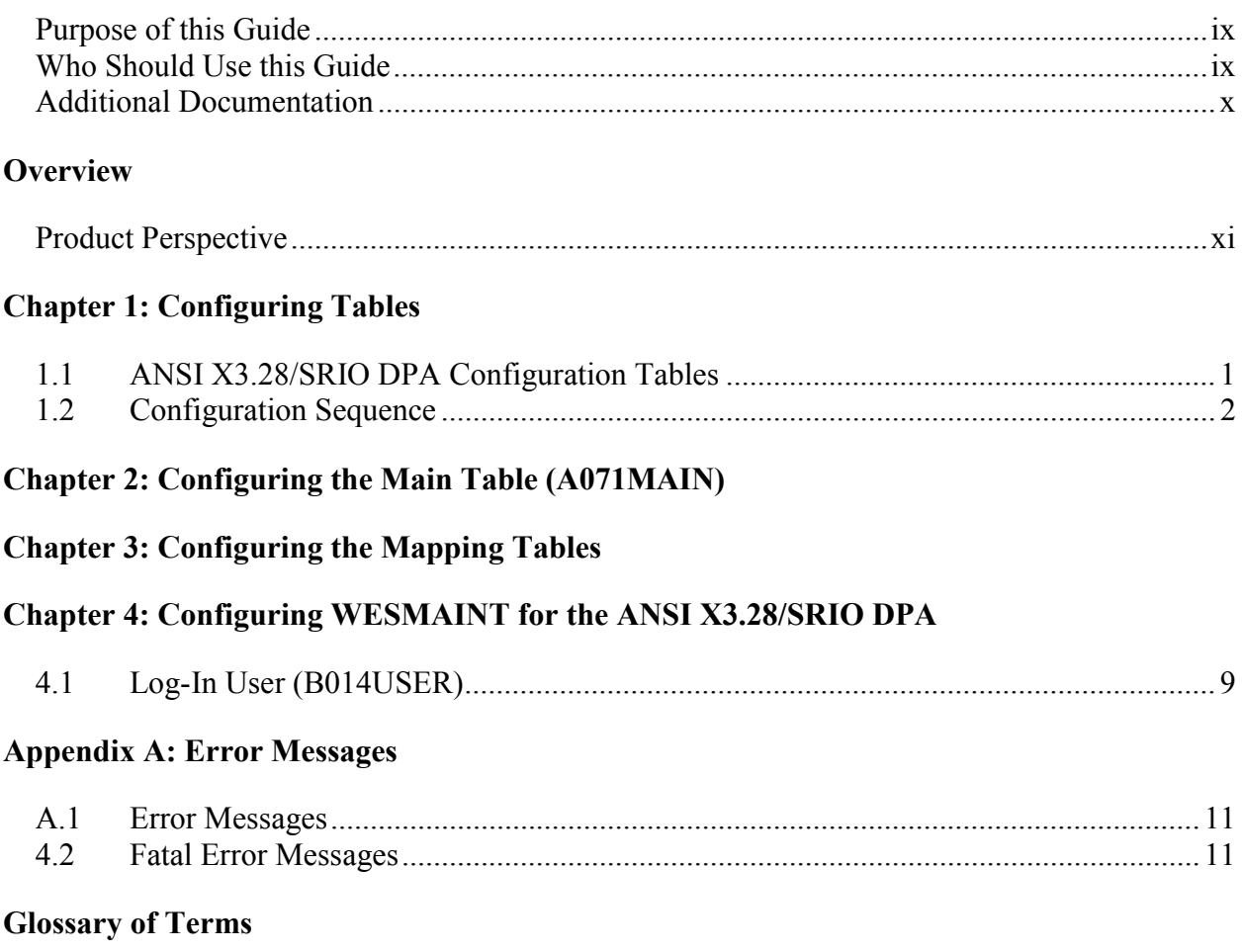

## **List of Acronyms and Abbreviations**

# **List of Figures**

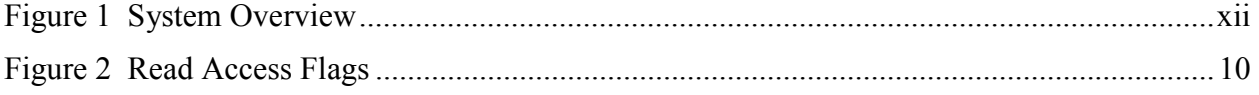

# **List of Tables**

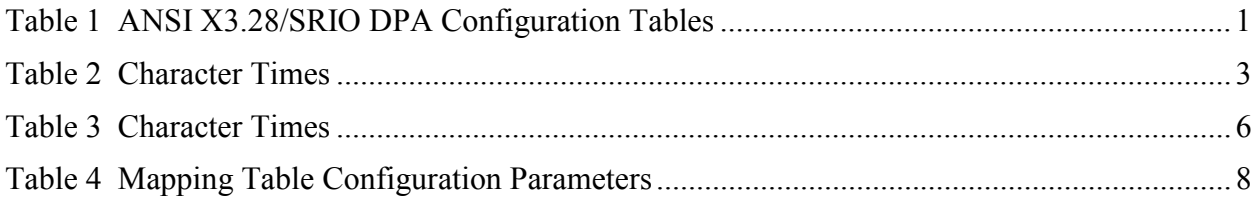

# <span id="page-8-0"></span>**About this Guide**

This guide describes, in detail, how to configure the ANSI X3.28/SRIO Data Processing Application (DPA).

## **Purpose of this Guide**

This document describes the purpose and use of each of the configuration parameters of the ANSI X3.28/SRIO DPA. This document makes no attempt to explain how the configuration process operates, it is limited to describing the format and content of the DPA configuration only.

To configure the data mapping the user must also allow for the SPABUS Data Collection Application (DCA) to be configured in conjunction with this application. Refer to the SPABUS Configuration Guide listed in the Additional Documentation for more information on configuring the SPABUS DCA.

## **Who Should Use this Guide**

This document is intended for use by individuals responsible for the configuration of the ANSI X3.28/SRIO DPA in GE Energy Services RTUs. These people should be familiar with the operation and maintenance of RTUs in general, but may not be familiar with the GE Energy Services family of products.

Before reading this document, you should have a basic understanding of the WESDAC hardware environment, the configuration system, the ANSI X3.28/SRIO DPA, and the SPABUS DCA.

## <span id="page-9-0"></span>**Additional Documentation**

If you require more detail than this document provides, the following supporting texts are available:

- *ANSI X3.28/SRIO DPA Functional Specification (A071-0FS.WES)*
- *SPABUS DCA Functional Specification (A070-0FS.WES)*
- *SPABUS DCA Configuration Guide (A070-0FS.WES)*
- *WESMAINT II Maintenance Facility Configuration Guide (B014-0CG.700)*
- *WESMAINT II+ Configuration Guide (B014-1CG.CCU)*
- *WIN User's Configuration Guide for the WESDAC D20 (B008-0CG.D20)*
- *WIN User's Configuration Guide for the CCU (B008-1CG.CCU)*
- *Config Pro Configuration System User's Guide (P012-0UG)*
- *WESDAC Configuration System User's Guide (P005-0UG)*

# <span id="page-10-0"></span>**Overview**

The ANSI X3.28/SRIO DPA software is installed in GE Energy Services WESDAC equipment to provide an interface to master stations using the ANSI X3.28 communication protocol.

## **Product Perspective**

The ANSI X3.28/SRIO DPA software is custom software that will be installed in the GE Energy Services RTU to provide a communication link to master stations using the ANSI X3.28 communication protocol. The ANSI X3.28/SRIO DPA does not follow typical GE Energy Services DPA conventions, and interfaces directly to the SPABUS DCA. The SPABUS DCA provides the only interface between the ANSI X3.2/SRIO DPA and WIN, and must be present in the system in order to use the ANSI X3.28/SRIO DPA. The DPA does not have access to the system WESDAC data tables, but only to data owned by the SPABUS DCA. The ANSI X3.28/SRIO DPA configuration tables reference the SPABUS configuration item table rather than the WESDAC tables. *[Figure 1](#page-11-0)* represents a complete system overview of how the DPA interfaces with the SPABUS DCA in a typical GE Energy Services RTU.

<span id="page-11-0"></span>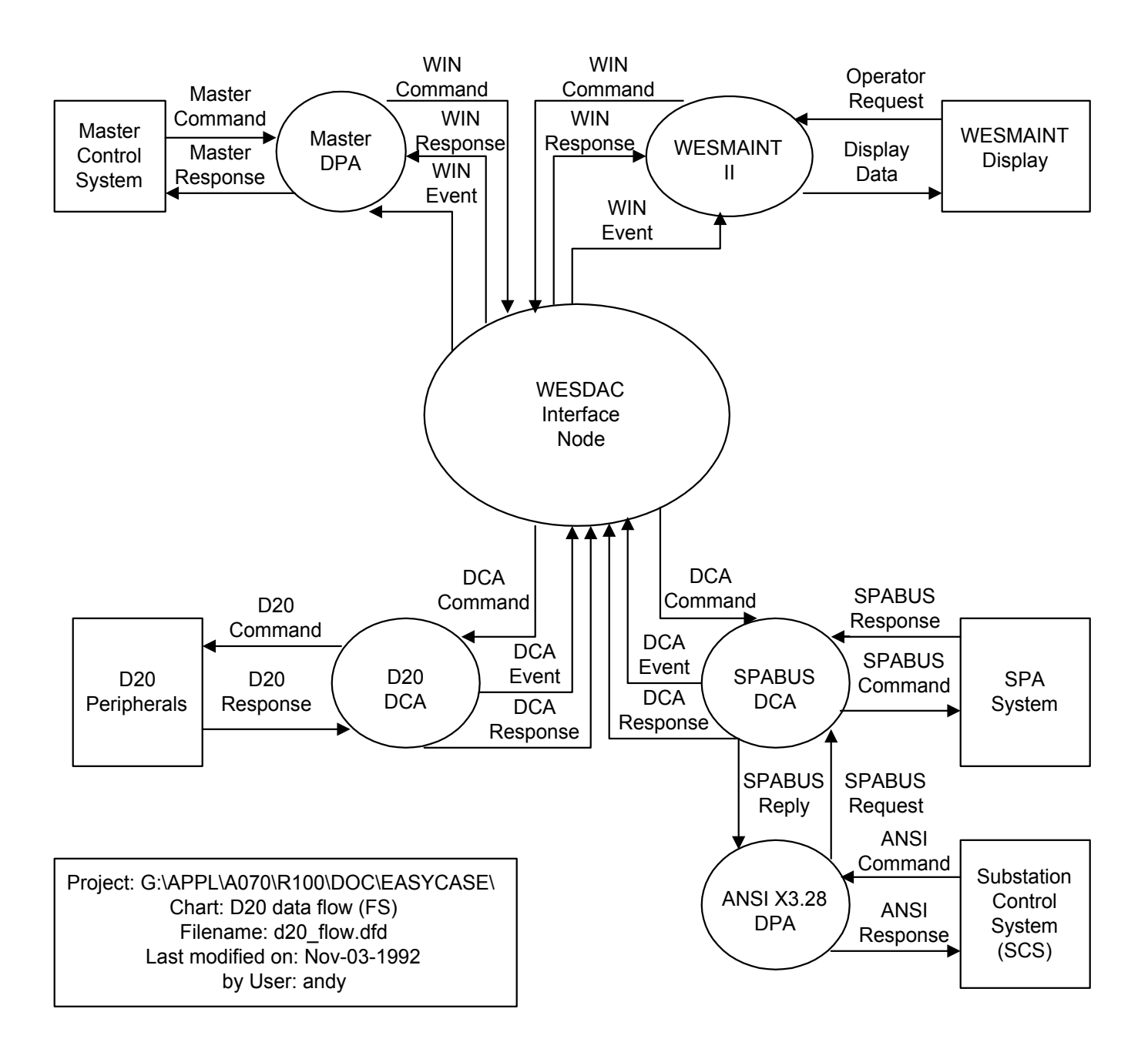

**Figure 1 System Overview** 

# <span id="page-12-0"></span>**Chapter 1: Configuring Tables**

The ANSI X3.28/SRIO DPA configuration contains all of the data structures necessary to configure a RTU to communicate with an ANSI X3.28 master station.

# **1.1 ANSI X3.28/SRIO DPA Configuration Tables**

The purpose of each configuration table is in *Table 1*.

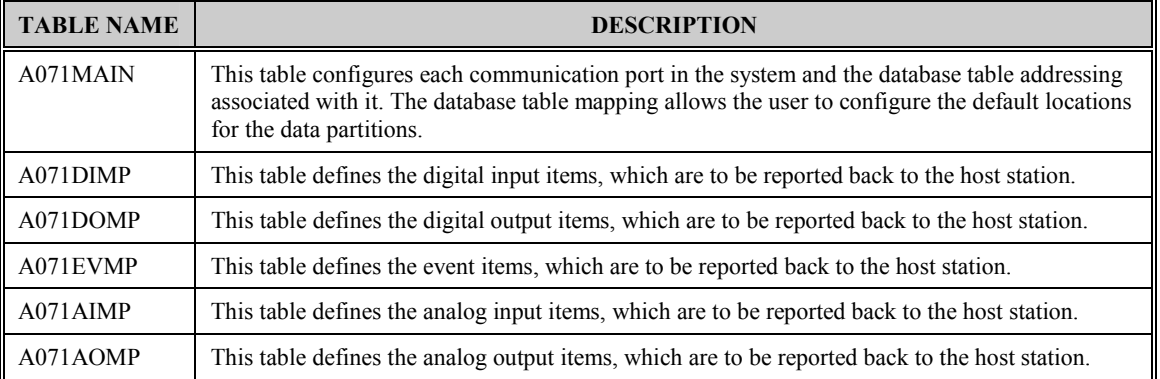

## **Table 1 ANSI X3.28/SRIO DPA Configuration Tables**

**IS NOTE:** The map tables are directly based on the SPABUS DCA. Points are mapped into the ANSI X3.28 DPA based on the ITEM table created in the SPABUS configuration. The user must cross-reference the SPABUS ITEM table to ensure compatible data is mapped.

## <span id="page-13-0"></span>**1.2 Configuration Sequence**

The following is a list of the steps required to configure the ANSI X3.28/SRIO DPA:

- 1. Edit the configuration for the other applications that will run on the product. Prepare them according to their own configuration guides. The SPABUS DCA must be configured before the ANSI X3.28/SRIO DPA.
- 2. Edit the ANSI X3.28/SRIO DPA configuration. Prepare it according to the guidelines in this document and the specific use for which the ANSI X3.28/SRIO DPA is required.
- 3. Generate the configuration and download it to the product using a GE Energy Services Configuration System. The list of applications to be compiled must include the ANSI X3.28/SRIO DPA, application A071, and the SPABUS DCA, application A070.
- 4. Restart the product. If the ANSI X3.28/SRIO DPA encounters an error during its initialization, it will log a message to the WESMAINT Error Log and then, depending on the severity of the error, terminate or continue with its run-time function.
- 5. Check for error messages. Log into the WESMAINT maintenance interface, select the SYSTEM FUNCTIONS item from the Main Menu, and then select the ERROR LOG item from the System Functions Menu. If any error messages are displayed, correct the problem as described in Appendix B: ERROR MESSAGES, and repeat steps 3 through 5.

When the ANSI X3.28/SRIO DPA has successfully validated all the configuration parameters, configuration is complete.

# <span id="page-14-0"></span>**Chapter 2: Configuring the Main Table (A071MAIN)**

The main configuration table, A071MAIN, defines the RTU topography including the physical communication channel parameters, host and RTU station addresses, retry counts, and ANSI table partition addressing.

| <b>NAME</b>         | <b>RANGE</b>                                                        | <b>DESCRIPTION</b>                                                                                                    |
|---------------------|---------------------------------------------------------------------|----------------------------------------------------------------------------------------------------|
| Port                | Any valid com port<br>(hardware dependant)                          | A character string to hold the direct communication channel<br>name. For example, for the D20 valid communication ports are<br>"COM1" through "COM7". |
| <b>Baud Rate</b>    | 9600 (96)<br>4800 (48)<br>2400 (24)<br>1200(12)<br>600(6)<br>300(3) | This parameter indicates the baud rate to use. This must be set<br>to the baud rate used by the master station.<br>A typical baud rate is 9600.       |
| Parity              | Even $(E)$<br>Odd(0)<br>None $(N)$                                  | Parity type to use. This must be set to the parity used by the<br>master station.<br>A typical setting is Even.                                       |
| Modem Enabled?      | Yes(Y)<br>No(N)                                                     | Modem enabled flag.                                                                                                    |
| Checksum            | BCC(B)<br>CRC(C)                                                    | Checksum format to use on message. This must be set to the<br>checksum type used by the master station.<br>A typical setting is BCC.                  |
| <b>Embedded Rsp</b> | Yes(Y)<br>No(N)                                                     | Embedded response enable flag. This must be set to match the<br>master station capabilities.<br>A typical setting is Yes.                             |

**Table 2 Character Times** 

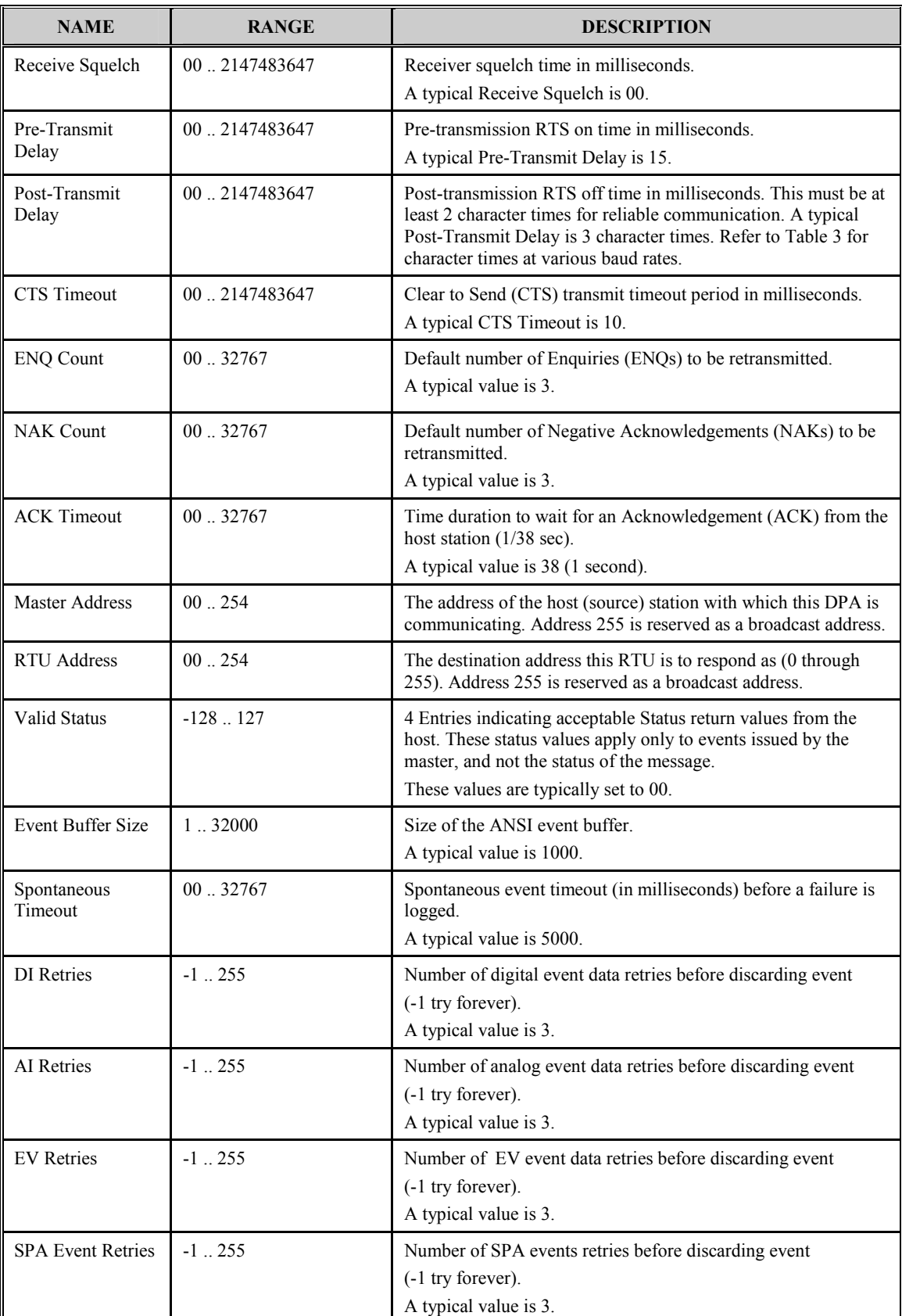

<span id="page-16-0"></span>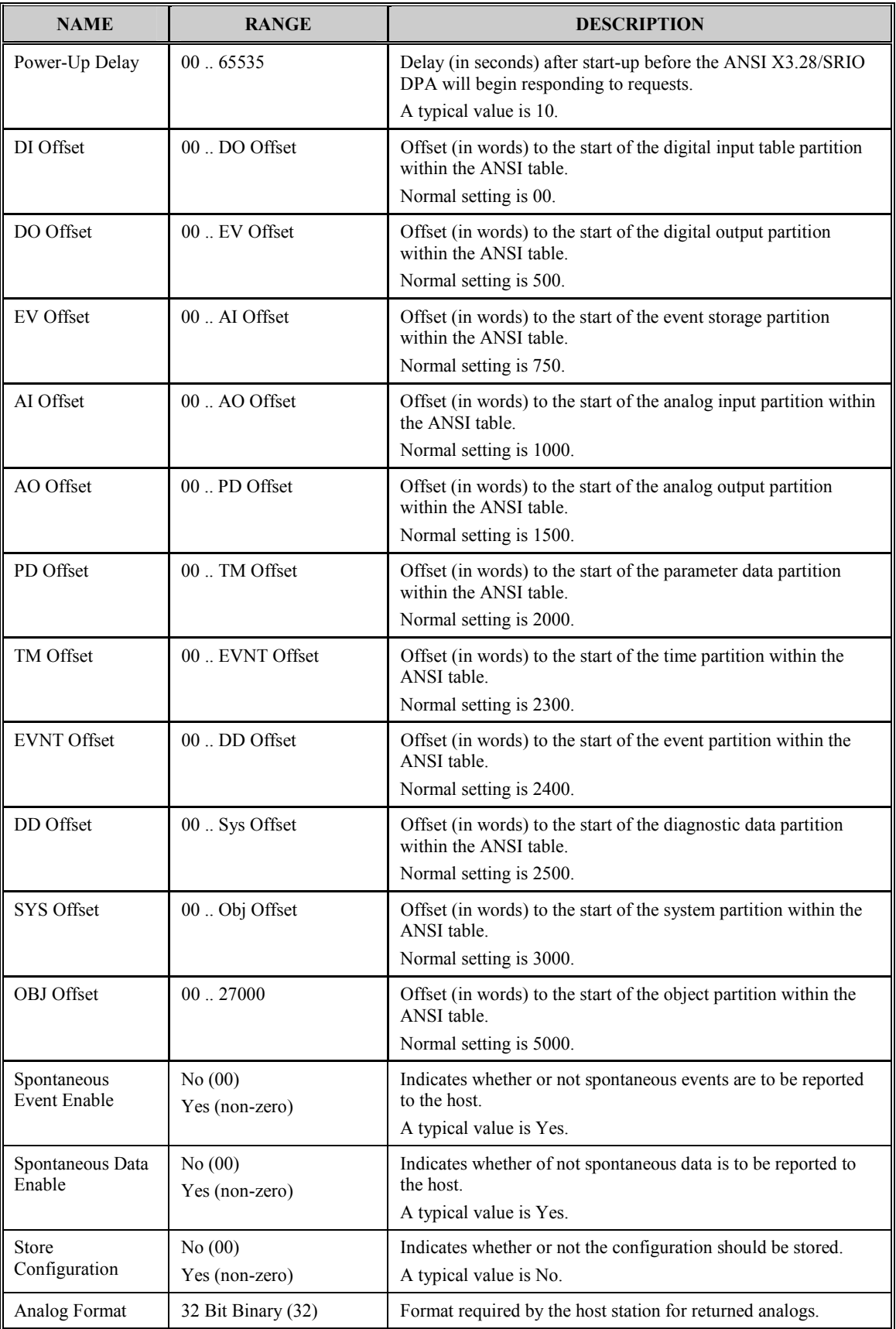

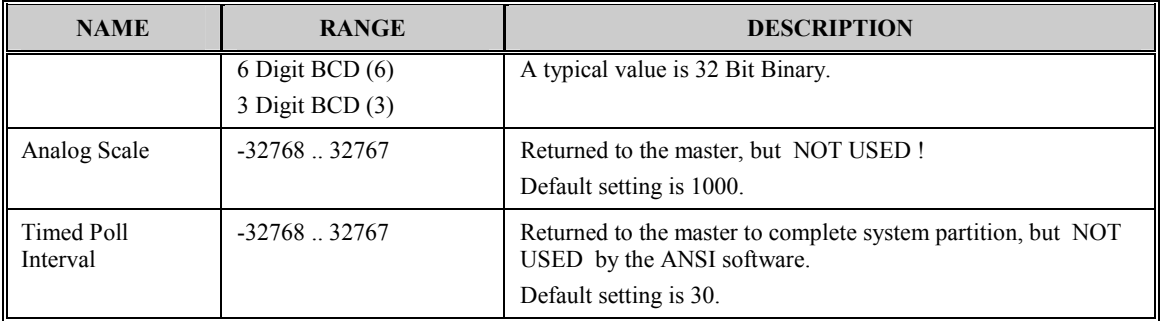

**IS** NOTE: The sequence of the data partitions listed above may not be altered, but the sizes and start addresses may be changed at configuration time. For a complete detailed description of each data partition, refer to the ANSI X3.28/SRIO Functional Specification listed in the Additional Documentation section.

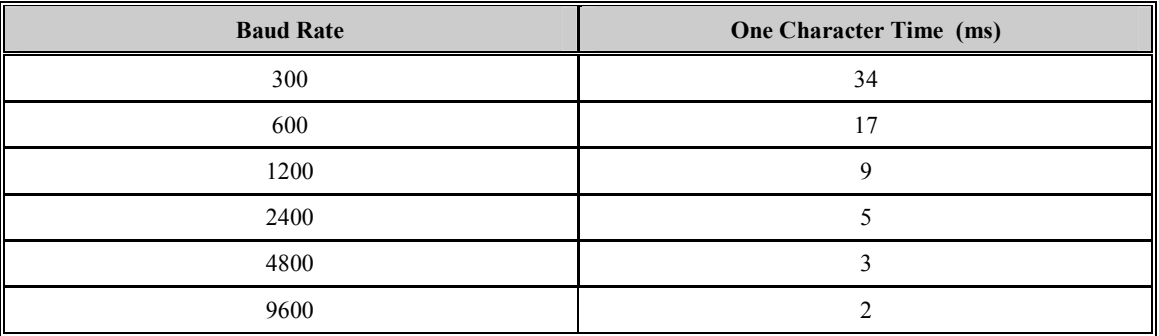

#### **Table 3 Character Times**

**IS** NOTE: All character times in Table 3 are based on a 10-bit character, and are rounded up to the nearest millisecond.

# **Chapter 3: Configuring the Mapping Tables**

The ANSI X3.28/SRIO DPA mapping tables specify the data to be placed in the corresponding data partition. This data will be returned to the master station in response to a read command for those partitions. Not all data partitions require a data-mapping table.

The ANSI X3.28/SRIO DPA contains the following mapping tables:

- Digital Input Map Table, A071DIMP
- Digital Output Map Table, A071DOMP
- Event Data Map Table, A071EVMP
- Analog Input Map Table, A071AIMP
- Analog Output Map Table, A071AOMP

Each of the mapping tables contains the same configuration parameter, and are configured in the same way.

**ISS** NOTE: The SPABUS DCA Item Table, A070ITEM, must be configured before the ANSI X3.28/SRIO DPA mapping tables can be configured.

<span id="page-19-0"></span>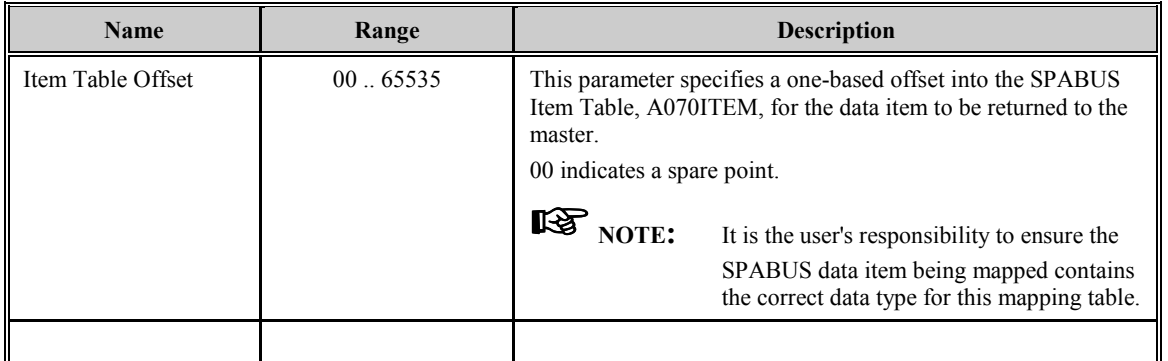

**Table 4 Mapping Table Configuration Parameters** 

# <span id="page-20-0"></span>**Chapter 4: Configuring WESMAINT for the ANSI X3.28/SRIO DPA**

This chapter describes how to configure the WESMAINT application to allow ANSI X3.28/SRIO DPA user's access to the ANSI X3.28/SRIO DPA custom WESMAINT screens.

## **4.1 Log-In User (B014USER)**

B014USER contains WESMAINT application access information for individual users. The B014USER table is part of the WESMAINT configuration, B014, and is mentioned here for completeness only. It is not part of the ANSI X3.28/SRIO DPA configuration, but must be configured if any of the desired options are required for the ANSI X3.28/SRIO DPA custom WESMAINT menus.

The application control parameters in B014USER are used to provide users access to the ANSI X3.28/SRIO DPA custom WESMAINT screens. The first application control parameter is the application number. For control of the ANSI X3.28/SRIO DPA it must always be 71. The second parameter is the modify access flag and the third is the read- access flag. A description of the read flags used by the ANSI X3.28/SRIO DPA is shown in *[Figure 2](#page-21-0)*. All unmarked bits are unused, and should be set to zero. The ANSI X3.28/SRIO DPA does not use any of the modify access flags.

<span id="page-21-0"></span>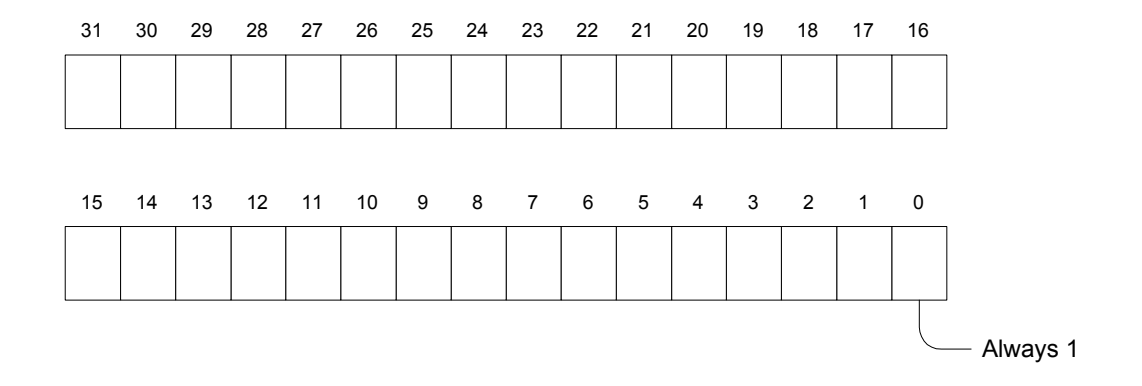

#### **Figure 2 Read Access Flags**

For more information on configuring the WESMAINT application refer to the appropriate WESMAINT configuration guide listed in the Additional Documentation section at the beginning of this guide.

# <span id="page-22-0"></span>**Appendix A:Error Messages**

This section contains a description of all error messages posted to the WESMAINT Error Log by the ANSI X3.28/SRIO DPA

## **A.1 Error Messages**

Messages logged to the WESMAINT Error Log by the DPA will be pre-pended with a process name. This name will be one of the following:

- A071:
- $\bullet$  E071.
- L071:
- R071:
- $\bullet$  T $071$

## **4.2 Fatal Error Messages**

Fatal error messages indicate the application is suspending due to either an invalid critical configuration parameter, or a critical process initialization sequence failed.

## *ANSI Application process died*

#### **Cause:**

• During regular operation one of the standard operating processes has suspended.

## **Remedy:**

• Contact the Customer Service Department to report this error.

## *Can't allocate rx sinks*

#### **Cause:**

• Not enough RAM available for the receive buffer queue to be created.

### **Remedy:**

- Reduce the amount of memory used by this or other applications in the system.
- Upgrade to a larger memory model.

# *Can't create required exchanges. Suspending*

#### **Cause:**

• The system cannot create the external interface inter-process message exchange.

### **Remedy:**

• Contact the Customer Service Department to report this error.

## *Can't create T071 exchange*

#### **Cause:**

The system cannot create the external interface inter-process message exchange.

### **Remedy:**

• Contact the Customer Service Department to report this error.

#### *Can't get enough memory for ANSI Application. Suspending*  **Cause:**

The system cannot retrieve enough ram for operation of the ANSI DPA.

## **Remedy:**

- Reduce the amount of memory used by this or other applications in the system.
- Upgrade to a larger memory model.

## *Can't allocate memory for event queue. Suspending !*

#### **Cause:**

The system cannot retrieve enough ram for operation of the ANSI DPA.

#### **Remedy:**

- Reduce the amount of memory used by this or other applications in the system.
- Upgrade to a larger memory model.

## *Can't open communications port*

#### **Cause:**

The system has found that this port is invalid, or already in use by another process.

#### **Remedy:**

- Ensure the Port configured in A071MAIN contains a valid port name.
- Ensure the Port configured in A071MAIN is not in use by another application.

#### *Can't set communications timers*  **Cause:**

• The system was unable to configure the port timers.

#### **Remedy:**

• Contact the Customer Service Department to report this error.

#### *Can't set configured bit rate*

#### **Cause:**

• The system was unable to initialize the port using the configured baud rate.

#### **Remedy:**

• Refer to the chapter entitled Configuring the Main Table (A071MAIN) and ensure the configured baud rate is valid.

## *Can't spawn/activate E071 process*

#### **Cause:**

• The system cannot create the Event handler process.

#### **Remedy:**

• Contact the Customer Service Department to report this error.

#### *Can't spawn/activate L071 process*

#### **Cause:**

• The system cannot create the LRU process.

#### **Remedy:**

• Contact the Customer Service Department to report this error.

#### *Can't spawn R071 process*

#### **Cause:**

The system cannot create the Receiver process.

#### **Remedy:**

• Contact the Customer Service Department to report this error.

#### *Can't spawn T071 process*

#### **Cause:**

• The system cannot create the Transmitter process.

#### **Remedy:**

• Contact the Customer Service Department to report this error.

#### *Invalid ACK time-out*  **Cause:**

• The configured ACK Timeout is invalid.

## **Remedy:**

• Ensure the configured ACK Timeout in A071MAIN is a positive value.

## *Invalid AI offset configured*

### **Cause:**

• The configured analog input offset is invalid.

### **Remedy:**

- Ensure the configured AI Offset in A071MAIN is a positive value.
- Ensure the configured AI Offset is less than the AO Offset.

# *Invalid Analog Format configured 32 (BIN), 6 or 3 (BCD)*

#### **Cause:**

The configured Analog Formats is invalid.

### **Remedy:**

• Ensure the configured Analog Format in A071MAIN is either 32 Bit Binary (32), 6 Digit BCD (6), or 3 Digit BCD (3).

## *Invalid AO offset configured*

#### **Cause:**

• The configured analog output offset is invalid.

## **Remedy:**

- Ensure the configured AO Offset in A071MAIN is a positive value.
- Ensure the configured AO Offset is less than the PD Offset.

# *Invalid checksum configured (B)cc or (C)rc*

## **Cause:**

• The configured checksum type is invalid.

#### **Remedy:**

• Ensure the configured Checksum in A071MAIN is either BCC (B) or CRC (C).

## *Invalid COMX configuration*

#### **Cause:**

• The configured port name is invalid.

## **Remedy:**

• Ensure the configured Port in A071MAIN is in the range "COM1" to "COM7".

#### *Invalid DD offset configured*  **Cause:**

• The configured direct data offset is invalid.

#### **Remedy:**

- Ensure the configured DD Offset in A071MAIN is a positive value.
- Ensure the configured DD Offset is less than the Sys Offset.

#### *Invalid destination number*

#### **Cause:**

• The configured RTU address is invalid.

#### **Remedy:**

• Ensure the configured RTU Address in A071MAIN is not the broadcast address (255).

### *Invalid DI offset configured*

#### **Cause:**

The configured digital input offset is invalid.

#### **Remedy:**

- Ensure the configured DI Offset in A071MAIN is a positive value.
- Ensure the configured DI Offset is less than the DO Offset.

#### *Invalid DO offset configured*

#### **Cause:**

• The configured digital output offset is invalid.

#### **Remedy:**

- Ensure the configured DO Offset in A071MAIN is a positive value.
- Ensure the configured DO Offset is less than the EV Offset.

## *Invalid embedded response enable (Y)es or (N)o*

#### **Cause:**

• The configured embedded response enable parameter is invalid.

#### **Remedy:**

• Ensure the configured Embedded Rsp in A071MAIN is either Yes (Y) or No (N).

## *Invalid event timeout configured*

#### **Cause:**

• The configured spontaneous event timeout is invalid.

#### **Remedy:**

• Ensure the configured Spontaneous Event Timeout in A071MAIN is a positive value.

#### *Invalid EVNT offset configured*  **Cause:**

• The configured event partition offset is invalid.

## **Remedy:**

- Ensure the configured EVNT Offset in A071MAIN is a positive value.
- Ensure the configured EVNT Offset is less than the DD Offset.

## *Invalid EV offset configured*

**Cause:** 

• The configured event storage partition offset is invalid.

### **Remedy:**

- Ensure the configured EV Offset in A071MAIN is a positive value.
- Ensure the configured EV Offset is less than the AI Offset.

## *Invalid modem enable (Y)es or (N)o*

#### **Cause:**

The configured modem enable parameter is invalid.

#### **Remedy:**

• Ensure the configured Modem Enabled parameter in A071MAIN is either Yes (Y) or No (N).

## *Invalid Number of ENQS*

**Cause:** 

• The configured number of ENQs to be re-transmitted is invalid.

#### **Remedy:**

• Ensure the configured ENQ Count in A071MAIN is a positive number.

#### *Invalid Number of NAKS*

**Cause:** 

• The configured number of ENOs to be re-transmitted is invalid.

#### **Remedy:**

Ensure the configured ENQ Count in A071MAIN is a positive number.

## *Invalid OBJ offset configured*

**Cause:** 

• The configured object partition offset is invalid.

#### **Remedy:**

- Ensure the configured Obj Offset in A071MAIN is a positive value.
- Ensure the configured Obj Offset is less than 27000.

#### *Invalid parity configured (N)one, (E)ven, (O)dd*  **Cause:**

• The configured parity is invalid.

#### **Remedy:**

• Ensure the configured Parity in A071MAIN is either None  $(N)$ , Even  $(E)$ , or Odd  $(O)$ .

## *Invalid PD offset configured*

#### **Cause:**

• The configured parameter data partition offset is invalid.

### **Remedy:**

- Ensure the configured PD Offset in A071MAIN is a positive value.
- Ensure the configured PD Offset is less than the TM Offset.

## *Invalid Retransmit analog configured -1 to 255*

#### **Cause:**

The number of analog event data retries configured is invalid.

## **Remedy:**

• Ensure the number of AI Retries configured in A071MAIN is in the range -1 through 255. (-1 indicates try forever.)

## *Invalid Retransmit digital configured -1 to 255*

#### **Cause:**

The number of digital event data retries configured is invalid.

#### **Remedy:**

• Ensure the number of DI Retries configured in A071MAIN is in the range -1 through 255. (- 1 indicates try forever.)

## *Invalid Retransmit ev data configured -1 to 255*

## **Cause:**

• The number of EV event data retries configured is invalid.

#### **Remedy:**

• Ensure the number of EV Retries configured in A071MAIN is in the range -1 through 255. (-1 indicates try forever.)

#### *Invalid Re-transmit event configured -1 to 255*  **Cause:**

• The number of SPA event data retries configured is invalid.

## **Remedy:**

• Ensure the number of SPA Event Retries configured in A071MAIN is in the range -1 through 255. (-1 indicates try forever.)

## *Invalid source number*

#### **Cause:**

• The configured master station address is invalid.

## **Remedy:**

• Ensure the configured Master Address in A071MAIN is not the broadcast address (255).

## *Invalid SYS offset configured*

### **Cause:**

• The configured system partition offset is invalid.

## **Remedy:**

- Ensure the configured Sys Offset in A071MAIN is a positive value.
- Ensure the configured Sys Offset is less than the Obj Offset.

## *Invalid TM offset configured*

### **Cause:**

The configured time partition offset is invalid.

## **Remedy:**

- Ensure the configured TM Offset in A071MAIN is a positive value.
- Ensure the configured TM Offset is less than the EVNT Offset.

## *Mapped AI point not Found. Check config*

#### **Cause:**

• One of the mapped analog input points could not be located in the SPABUS configuration.

## **Remedy:**

- Ensure none of the Item Table Offsets in A071AIMP are greater than the number of records in the SPABUS item configuration table, A070ITEM.
- Ensure all of the Item Table Offsets in A071AIMP refer only to records in the SPABUS item configuration table, A070ITEM, of type AI, PI, or Spare (-1).

## *Mapped AO point not Found. Check config*

## **Cause:**

• One of the mapped analog output points could not be located in the SPABUS configuration.

## **Remedy:**

- Ensure none of the Item Table Offsets in A071AOMP are greater than the number of records in the SPABUS item configuration table, A070ITEM.
- Ensure all of the Item Table Offsets in A071AOMP refer only to records in the SPABUS item configuration table, A070ITEM, of type AO or Spare (-1).

#### *Mapped DI point not Found. Check config*  **Cause:**

• One of the mapped digital input points could not be located in the SPABUS configuration.

## **Remedy:**

- Ensure none of the Item Table Offsets in A071DIMP are greater than the number of records in the SPABUS item configuration table, A070ITEM.
- Ensure all of the Item Table Offsets in A071DIMP refer only to records in the SPABUS item configuration table, A070ITEM, of type DI, PD, or Spare (-1).

## *Mapped DO point not Found. Check config*

## **Cause:**

• One of the mapped digital output points could not be located in the SPABUS configuration.

## **Remedy:**

- Ensure none of the Item Table Offsets in A071DOMP are greater than the number of records in the SPABUS item configuration table, A070ITEM.
- Ensure all of the Item Table Offsets in A071DOMP refer only to records in the SPABUS item configuration table, A070ITEM, of type DO or Spare (1-).

## *Mapped EV point not Found. Check config*

## **Cause:**

• One of the mapped event data points could not be located in the SPABUS configuration.

## **Remedy:**

- Ensure none of the Item Table Offsets in A071EVMP are greater than the number of records in the SPABUS item configuration table, A070ITEM.
- Ensure all of the Item Table Offsets in A071EVMP refer only to records in the SPABUS item configuration table, A070ITEM, of type EV or Spare (-1).

## *Missing Configuration ... Deleting*

## **Cause:**

• The system was unable to locate the main configuration table for the ANSI X3.28/SRIO DPA.

## **Remedy:**

• Ensure the main configuration table, A071MAIN, exists in the configuration and is comprised of a single record.

# **Glossary of Terms**

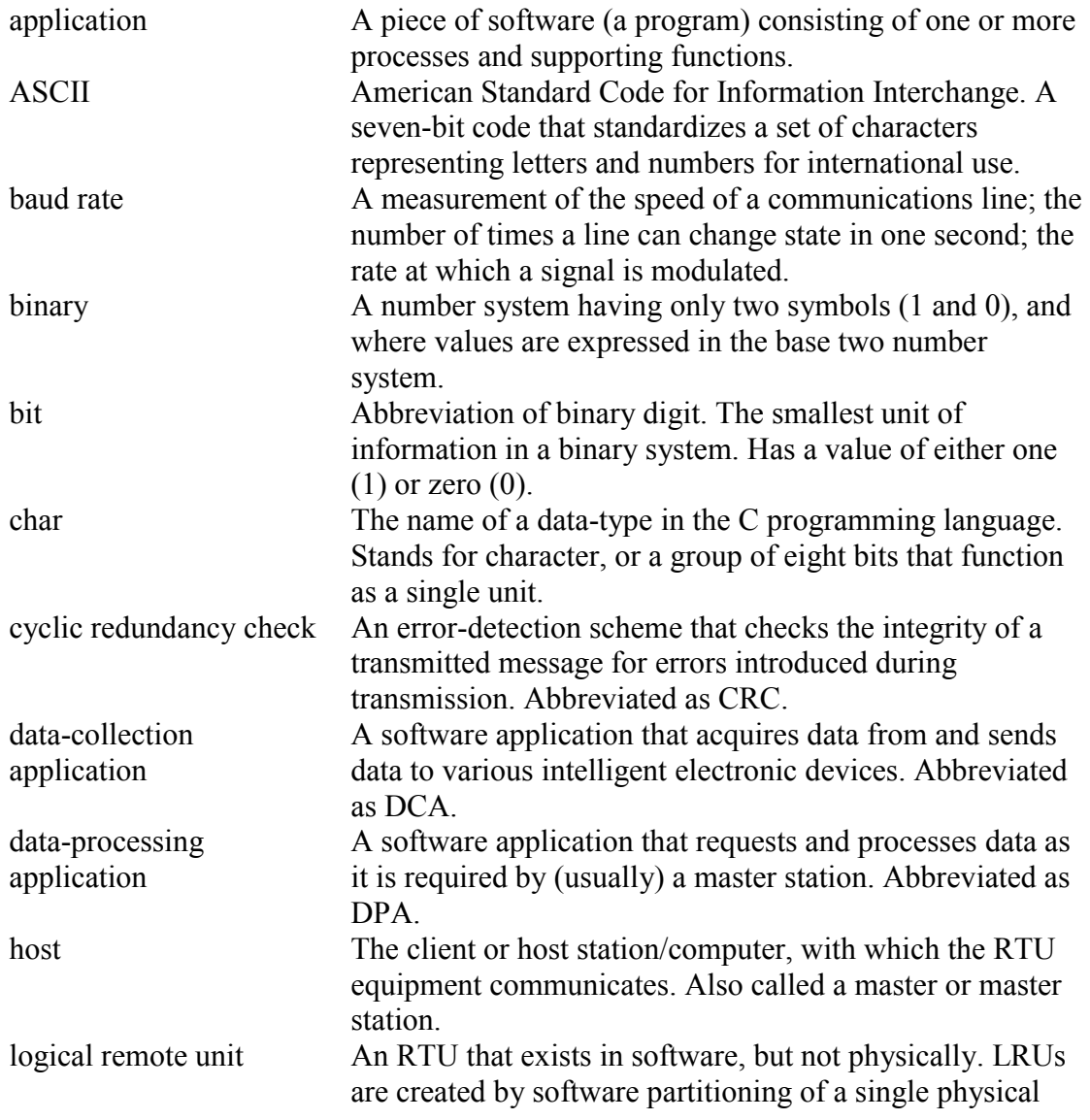

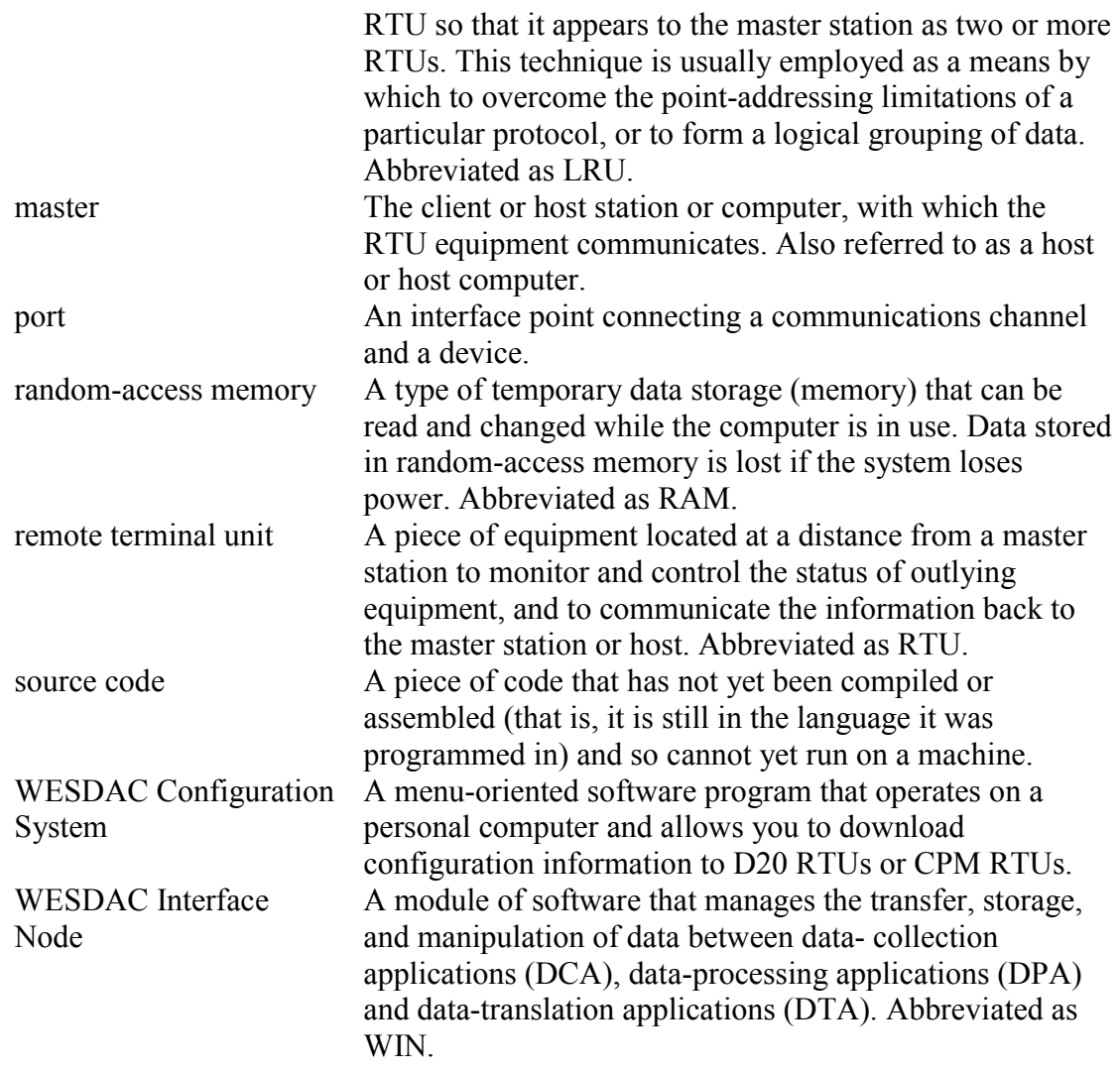

# **List of Acronyms and Abbreviations**

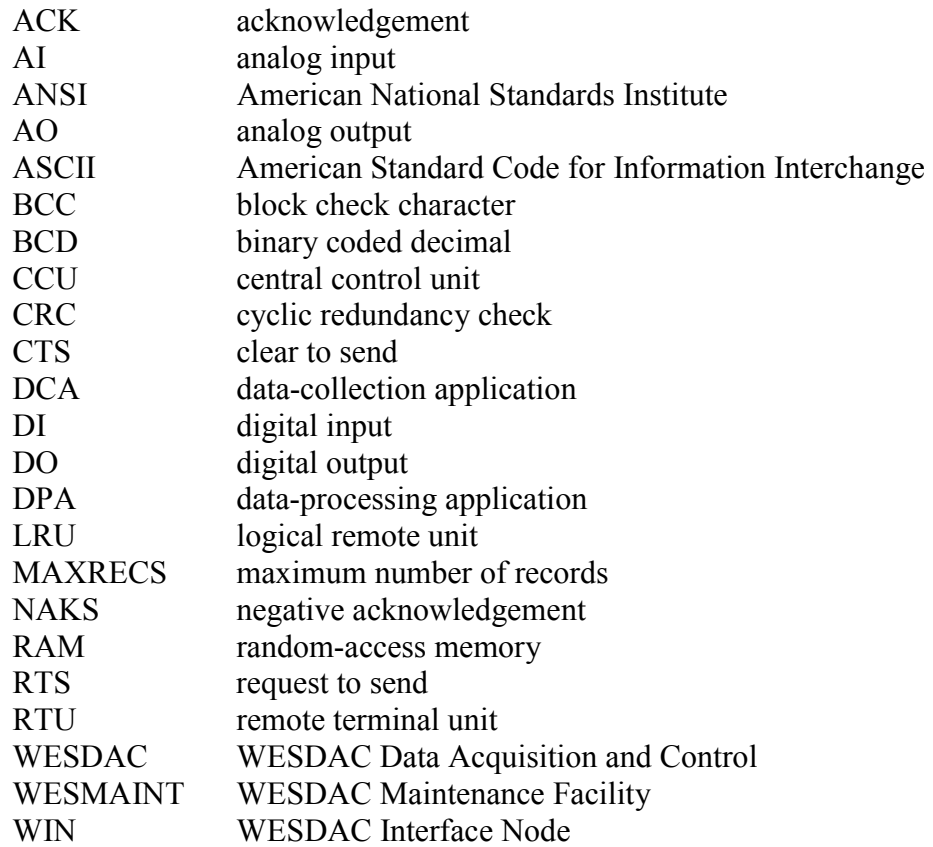